# **ProPassWord**

of the 1998.

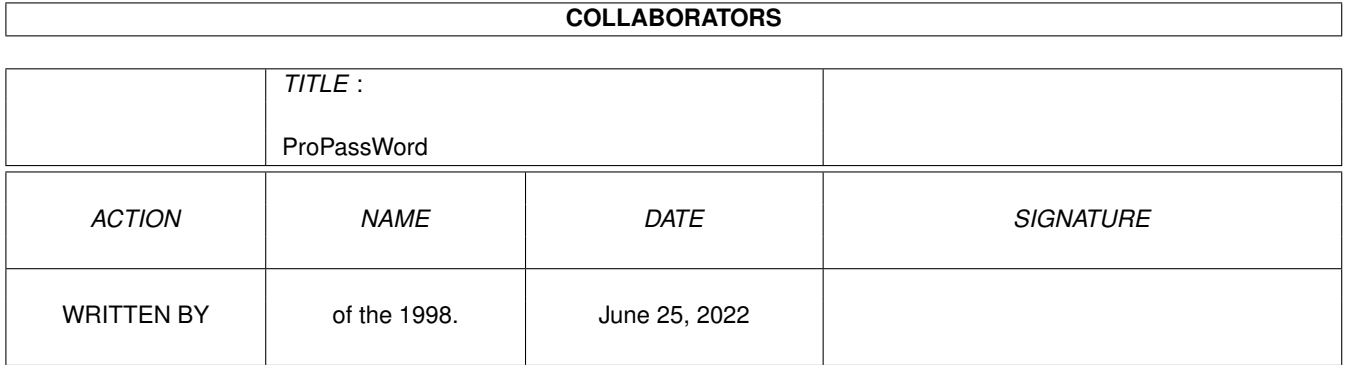

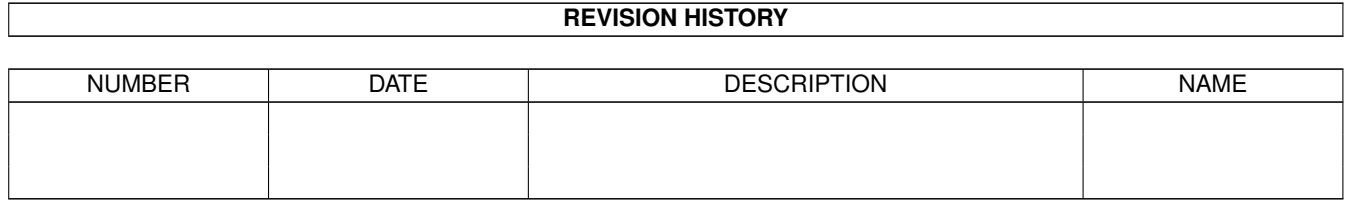

# **Contents**

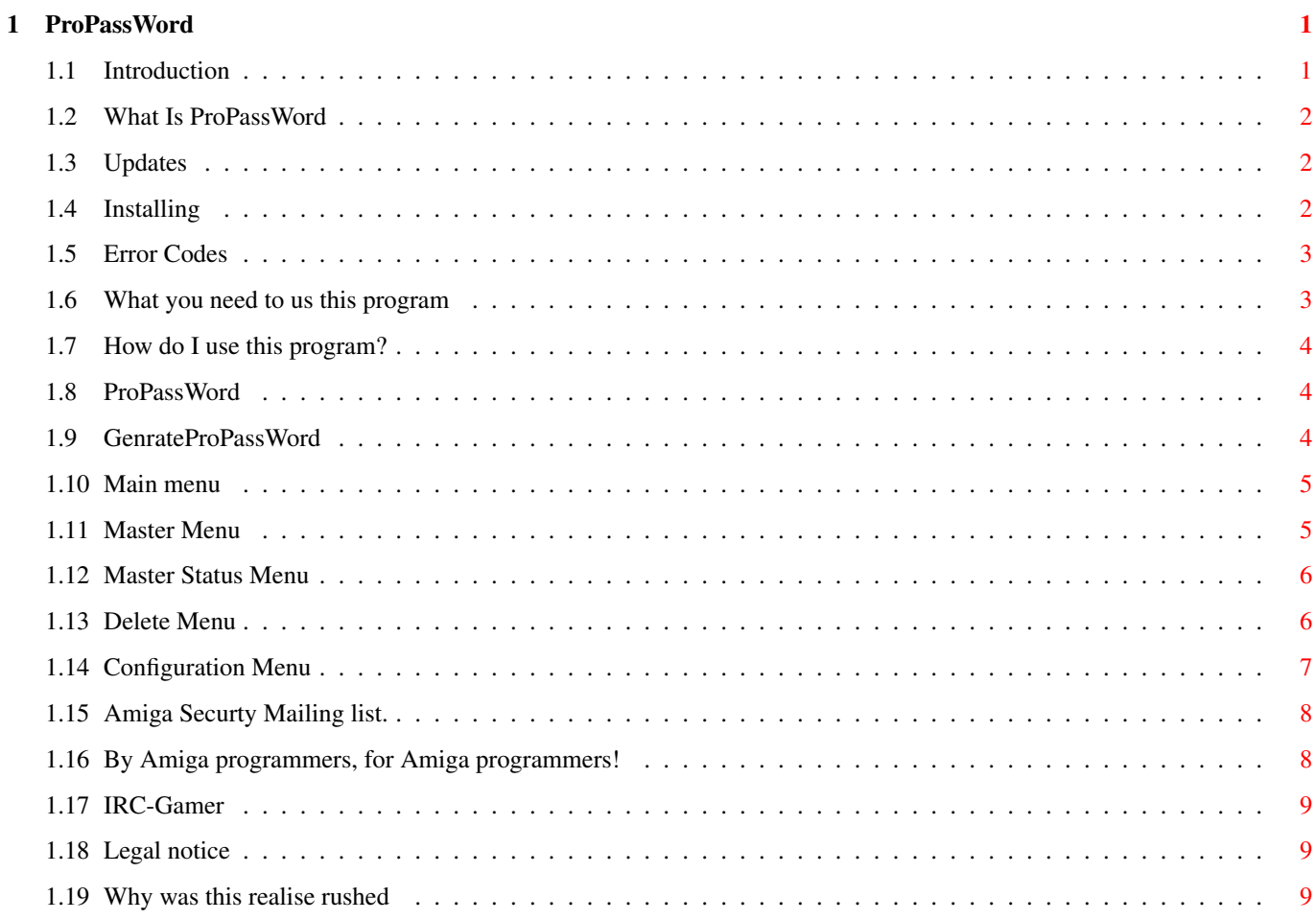

# <span id="page-3-0"></span>**Chapter 1**

# **ProPassWord**

## <span id="page-3-1"></span>**1.1 Introduction**

ProPassWord v0.106b Copyright © 1998 All Rights Reserved Andrew ← Guard

Visit us at http://www.assign.u-net.com/propassword/ ======================================================

Welcome to ProPassWord To be the Best Password Protection for you System. (AMINET VERSION)

```
What is ProPassWord
                   Installing
                   Requements
                   How to use program
                   Error codes
                   Why was this release rushed
                   AmiVisual
                   IRC Gamer
                   Securty (PPW) Maling list
                                         Yellow & Blue Team
                   Future UpDates
                   Legal (T&C)
                 propassword@assign.u-net.com (ProPassWord issues ie Bug's,Idea's \leftrightarrowetc)
amiga_dude@assign.u-net.com (E-Mail Andrew Guard about anything else but \leftrightarrowProPassWord)
```
#### <span id="page-4-0"></span>**1.2 What Is ProPassWord**

ProPassWord is Password protection for your HD it will ask for a  $\leftrightarrow$ user name and password on start-up like most password programes but it dose not stop there, the version you are using is a beta test with a lot of the features enabled but due to the rush of getting this out in time for the last CU Amiga a few of the features are missing. In future releases we will be using a clever trick which will mean it will boot on start-up of your workbench but it will not be in your wbstartup, startup-sequence or user-startup so no one will be able to disable it in the usual ways. ProPassWord will do this and a lot more see future updates for more

information.

#### <span id="page-4-1"></span>**1.3 Updates**

ProPassWord Display Palette Couldn't get it working in time for deadline for Submissions to the mag. Which is a shame as I wanted to get working so much.

Graphics Cards surport I don't have GFX card yet still waiting for BVision to arrive.

Non-use Topaz (Yuk) I hate that font as much as you do.

Font senstitve GUI Now we are talking.

You can get updates of ProPassWord from the Aminet or my web page.

Send IBrowse

Send Voyager

Send AWEB

# <span id="page-4-2"></span>**1.4 Installing**

When you unarchive you should have a ProPassWord Draw with

1) ProPassWord Main Program 2)

```
GenrateProPassWord
                For genarating the passwords
3) Guide You are reading it
Just copy The whole ProPassWord draw to your HD then edit your user-startup
(Please rember this is only a beta test version and that in
                future updates
                adding the programe to your user-startup, startup-sequence and \leftrightarrowwbstartup
will not be requied.)
E.G If I installed ProPassWord to HD1:utils/ProPassWord/ I would add to my
user-startup
Run <>NIL: hd1:utils/ProPassWord/ProPassWord
```
# <span id="page-5-0"></span>**1.5 Error Codes**

Here are the error Code you may come across

```
Error Code 1 Can not locate Password file
Error Code 2 The program is already resident in memory
Error Code 3 Program Has Been Hacked (This should never happen)
Error Code 4 System is low on Chip/Graphics memory.
Error Code 5 That palette is out of range.
Error Code 6 Can not save Log-file
Error Code 7 Can not save User-name
Error Code 8 Can not save Host-name
Error Code 10 Unknown data in password file
Error Code 11 Error in structure of password file.
Error Code 12 Error in ProPassWord config file.
Error Code 13 a non-valid config file for this version of ProPassWord
Error Code 14 a non-valid log file for this version of ProPassWord
```
#### <span id="page-5-1"></span>**1.6 What you need to us this program**

You nead an AGA Amiga, Kickstart 3.0 (39)+ which can display PAL  $\leftrightarrow$ screen and at least 450K of Chip/Graphics. We recommend fast memory as well with a good CPU. This program has not been tested on 68060 or PPC Amiga system.

How do I use this program?

#### <span id="page-6-0"></span>**1.7 How do I use this program?**

First of all configuration for ProPassWord is done with in GenrateProPassWord. ProPassWord will edit all the functions and add/edit/delete users password data from in there.

GenrateProPassWord makes two diffrent data files:-

Config\_ProPassWord Is the main config data file. PassWord\_PPW Is the password data file.

Config\_ProPassWord is saved in S: All other data is save in ETC: unless you configer it not to.

GenrateProPassword

ProPassword

#### <span id="page-6-1"></span>**1.8 ProPassWord**

Believe it or not ProPassword dose have a few option you can issue during loading you can see the commands available by typing ProPassword ?

1) Force If the Program dose not run on your machine try this command this fix some problems some people may have

2) Info This just displays some technical info

3) Noaudio This command disables all audio actions which could cause problems with some users

The GUI is self exploratory just one important note if you type your name or password in without entering it will flash and reset the GUI (This not a bug it is a feature) This is explained more in

GenateProPassword Config Menu

## <span id="page-6-2"></span>**1.9 GenrateProPassWord**

Main Menu Master Menu Master Status Delete Menu

Config Menu

# <span id="page-7-0"></span>**1.10 Main menu**

1) Load in a PassWord list Load in ProPassWord data file. 2) Save a PassWord list Saves a ProPassWord data file. 3) Config PassWord (NEW) Where you config ProPassWord and enter your own password and master password. As well you control master issues about password data. This opens Master options menu 4) Display users information Display all users on the password data base. 5) Add a new user Add's new user. Each user has UserName , PassWord and ID Word. It is recommend as good practice that the enter's for each user doesn't use the same data for each fields. 6) Edit user Edit user settings for UserName , PassWord and ID Word. Must activate Master ID before using this function. 7) Delete user this dose not delete the user from the data base it just tags them for deletion. When a user has been tagged they can not get in to the system unless they are untagged which is done through the master status menu 0) Exit program Exit's the program. It will not warren you that you have saved PassWord or Config data.

### <span id="page-7-1"></span>**1.11 Master Menu**

1) Enter master password When you First use this the username is username and the password is password This opens Master Status Menu 2) Enter own password ((NOT PROGRAMMED)) For future realise

0) Back to main menu

Take you back to main menu

#### <span id="page-8-0"></span>**1.12 Master Status Menu**

1) Disable master password You only need to put the master password in once if you exit out of the master status menu and realise you have to go back in it will not ask you for the master password. This option is in case you have to leave the system to go to the toilet you don't want your annoying brother to have access to the master status options so use this option to rest it so it ask for the master password 2) Enter own password ((NOT PROGRAMMED) for future release 3) Config ProPassWord This is the option you would use if you would like to change the way ProPassword works This will open the Config Menu 4) Edit master password This allows you to change the master username and the master password

5) Delete user account If you would like to delete tagged users or untag them this is the option you would use

This opens Delete Menu 6) Change auto-expire time Change the expire time of the users

7) Validate user If a user has expired you can re validate the user for more time

0) Back to main menu Take you back to main menu

#### <span id="page-8-1"></span>**1.13 Delete Menu**

1) Display all users who are designed for deletion Displays all users who are tagged for deletion

2) Delete ALL users who are designed for deletion Deletes all users who have been tagged for deletion

3) Select a user to be un-designed for deletion Allows You to untagg a user so it will not be deleted

4) Select a user to be deleted

Allows you to select a user for deletion 0) Back to main menu Take You Back to main menu

# <span id="page-9-0"></span>**1.14 Configuration Menu**

1) Load ProPassWord config file Load The proPassword config file

2) Save ProPassWord config file Save The ProPassword config file

3) Delete ProPassWord config file Delete ProPassWord Config File

4) Where ProPassWord data base is (ETC:PassWD.PPW) Where you would like the PASSWD.PPW File to save (Password File)

5) Where ProPassWord access log is (ETC:Finger.log) Where You would like the to save the Finger.log this file is so you cane see who has been on your computer

6) Where ProPassWord saves user name (ENV:UserName) Where ProPassword Saves User Name this file holds the name of the user on your system so for future relise if a user was loging in from the a bbs or some where you would know who it is at a glance

7) Name of ProPassWord host name (localhost) This is for the host name defaults to localhost. This option again is for the future for bbs/internet.

8) Where ProPassWord host name saves (ENV:HostName) where the host name saves

9) Screen blanker delay in seconds (180) The delay in seconds that the GUI will stay on screen without you doing anything after this time it will blank it's self.

A) ProPassWord Palette This is no functional but in the future it will change the palette of the ProPassword GUI

B) Key clear delay in seconds (60) This is The key clear delay which is how long it will take if you type something in to the GUI like your name then go out to make a cup of tea when you come back it would of reset so you have to type your name in again, it basically resets the GUI.

0) Back to main menu Take You Back to main Menu

#### <span id="page-10-0"></span>**1.15 Amiga Securty Mailing list.**

List for issues of Amiga Security ie PGP Amiga, ProPassWord, Intranet/ Internet Firewalls or FOF issues. Anything and everything to to do with Amiga security issues.

If you are intrested then join goto

http://www.onelist.com/subscribe.cgi/amisecurity

Send IBrowse

Send Voyager

Send AWEB

#### <span id="page-10-1"></span>**1.16 By Amiga programmers, for Amiga programmers!**

http://www.assign.u-net.com/amivisual/ AmiVisual is a programming tool (written by Amiga programmers) which will allow Amiga programmers to create programmes by a GUI system.

AmiVisual is not just a GUI programming system, it's a whole new way of writing programmes on the Amiga. The best way to look at it is Bars+Pipes meets NewIcon's.

The closest we have on the Amiga is CanDO. Unlike CanDO it is a generic module system. In other words, you the programmer, can specify the code that it generates e.g. C, E, AMOS or Blitz. No other O/S will have a system this advanced, but so simple. This is the future of programming and I hope you will join me on the way to develop AmiVisual.

Mailing list formed

Yes great news ! We now have a mailing list up and going

Goto http://www.coollist.com/menu.htm and at bottom of the page you will see "Subscribe to a Coollist mailing list:" in the list name enter amivisual (this is case sensitive, make sure you enter it in all lower case) and in the e-mail box, the address you wish e-mails to be sent to. Note as well, you must use this address when you post a mail to it! To post a post message to the group just mailto:amivisual@coollist.com

German AmiVisual Issuse's IRC A German language channel has been formed on Dal-net #AmiVisual-DE I am looking for German speakers/writers to be OP's on the channel. If you think that you fit the bill and have a registered nick on Dal-net, then get in touch with me. Please state that you want to be an OP on #AmiVisual-DE.. mailto:amivisualde@assign.u-net.com

Note:-I don't speak German at all, so please write in english. Thank you.

If you want to contact me about any issues about amivisual personally and it isn't about German support mailto:amivisual@assign.u-net.com

# <span id="page-11-0"></span>**1.17 IRC-Gamer**

IRG-Gamer

Is a system which people who have access to IRC networks can play PRG games over the net using IRC channels. The games are for multipliable people. For more information go to this web page http://www.assign.u-net.com/irggamer/

#### <span id="page-11-1"></span>**1.18 Legal notice**

ProPassWord is Copyright Andrew Guard (c) 1998 © All Rights Reserved GenrateProPassWord is Copyright Andrew Guard (c) 1998 © All Rights Reserved

Data gerated and/or used by ProPassWord and/or GenrateProPassWord is Copyright Andrew Guard (c) 1998 © All Rights Reserved

ProPassWord Guide by Malvin Wall used under lincence.

In spite of several tests, no warranty is made that there are no errors in ProPassWord. YOU USE THIS PROGRAM AT YOUR OWN RISK. In no event the authors will be liable for any damage, direct or indirect, resulting of the use of ProPassWord. E&EO

#### <span id="page-11-2"></span>**1.19 Why was this realise rushed**

Due to fact CU-Amiga the best Mag around and Mag I Subed to is Closing down :(((

To all the CU-Amiga reads thanks for staying with Amiga. Keep the faith!

To those's who worked on CU-Amiga good luck hope we see you again soon!